# **EX-94022DIS/TIS/DS/TS EX-94024DIS/TIS/DS/TS**

## *Feature:*

- z Communication speed Maximum 921.6K BPS
- **BUS interface PCI Local Bus Spec 2.2**
- Circuit interface 2\*RS422/RS485(EX-94022 series) 4\*RS422/RS485(EX-94024 series)
- Communication controller 16C1052(EX-94022 series)/16C1054(EX-94024 series)
- Connector DB9M/Terminal Block(optional)
- 2.5KV Isolation(optional)
- $\bullet$  Modbus
- I/O address Automatic set-up
- IRQ number Automatic set-up
- **ESD Protection**
- Supporting operating system Windows 98/2000/NT/XP/Vista/Win7, Linux Note:DIS:DB9 & Isolation ; TIS:Terminal Block & Isolation D:DB9 ; T: Terminal Block(optional)

## *Mode selection* :

**S**elect between point-to-point(P2P) mode and multi drop mode

during the installation of the device driver.

**T**he default is multi drop mode(RS-485 2 Wire).

**Jumper** Setting for Terminator of port 1/2 on/off or port 3/4 on/off Port  $1/2$  – TR On(terminator on) JP1/3 pin 3 and 4, TR Off(terminator off)(default) JP1/3 pin 1 and 2

Port 3/4 – TR On(terminator on) JP5/7 pin 3 and 4, TR Off(terminator off)(default) JP5/7 pin 1 and 2

**Jumper** Setting for 2/4 Wire of port 1/2 or port 3/4 Port 1/2 RS-422 P2P and 4Wire RS-485 JP2/4 pin 1 and 2 Port 3/4 RS-422 P2P and 4Wire RS-485 JP6/8 pin 1 and 2

Port 1/2 RS-485 2Wire(default) JP2/4 pin 3 and 4 Port 3/4 RS-485 2Wire(default) JP6/8 pin 3 and 4

## *Note: Setting RS-422 and 485 from "Device Manager":*

**Please** check Device Manager and refer the steps as follows – click "Multi Serial Interface Card"

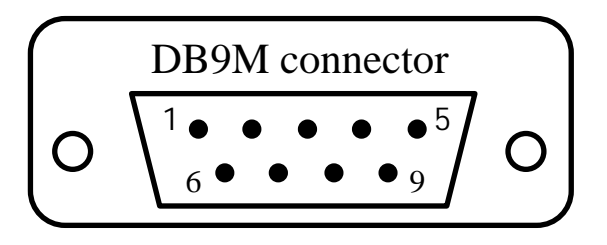

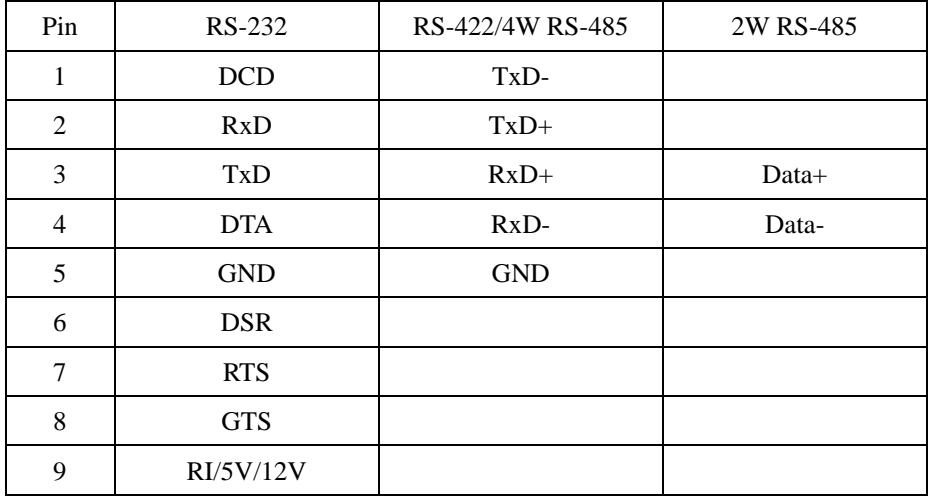

### **Step 1 :**

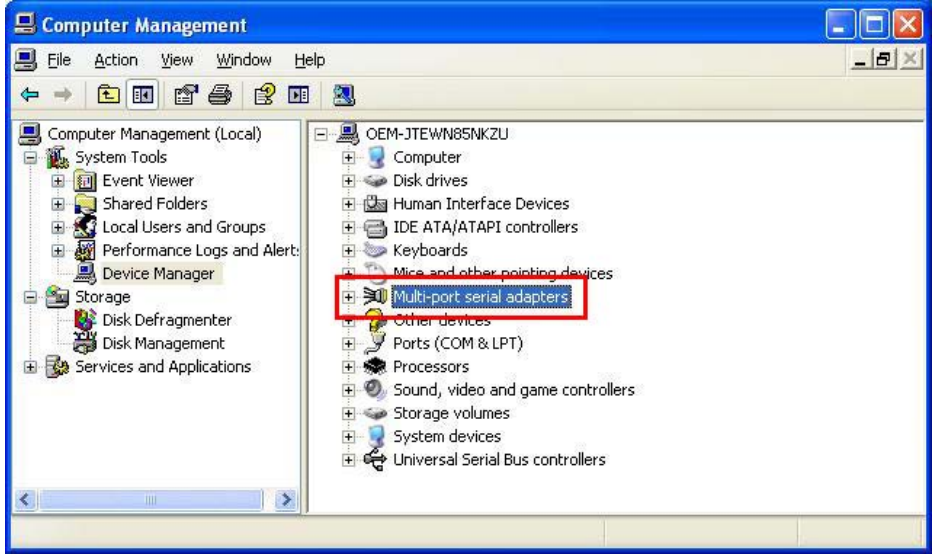

#### **Step 2: Click "Enhanced Serial Multi-2/PCI or Multi-4/PCI"**

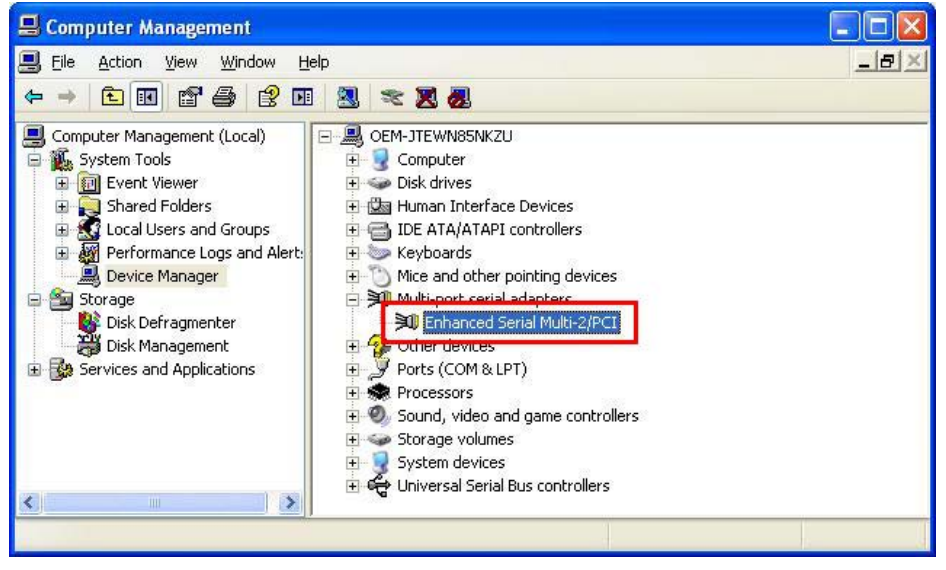

#### **Step 3: Select "HW" and click "ok"**

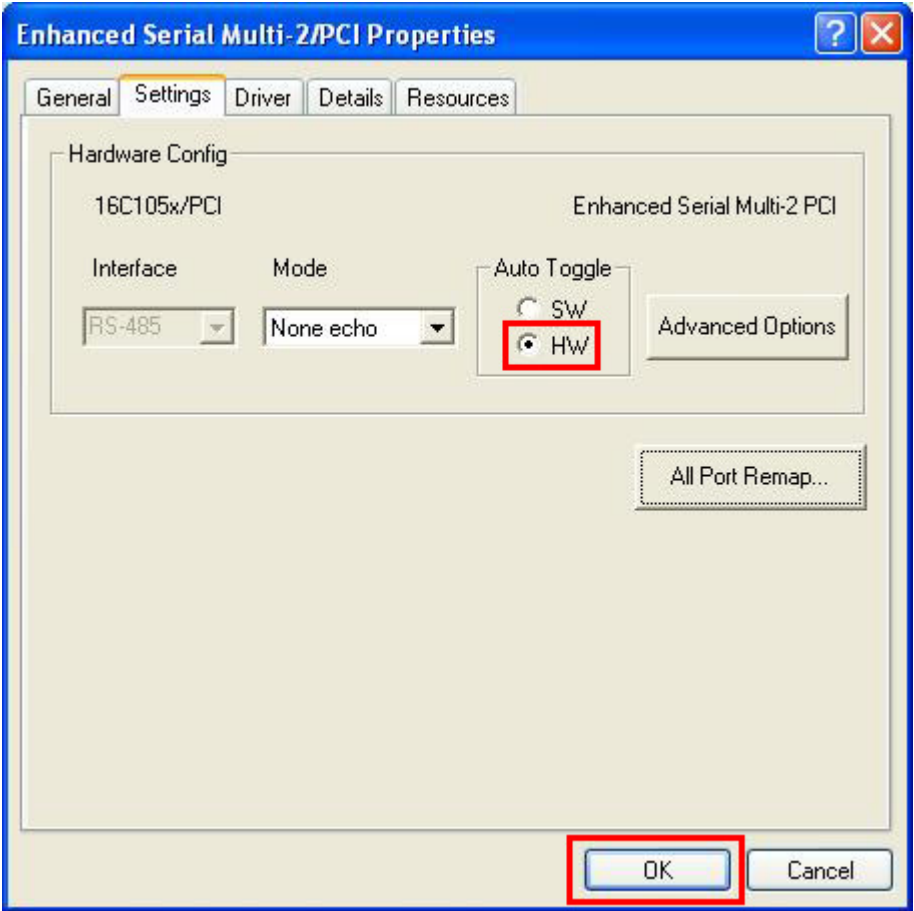

**Now It is set RS-422/485 Mode to operation.**